# **1. Обзор устройства**

# **1.1 Схема устройства**

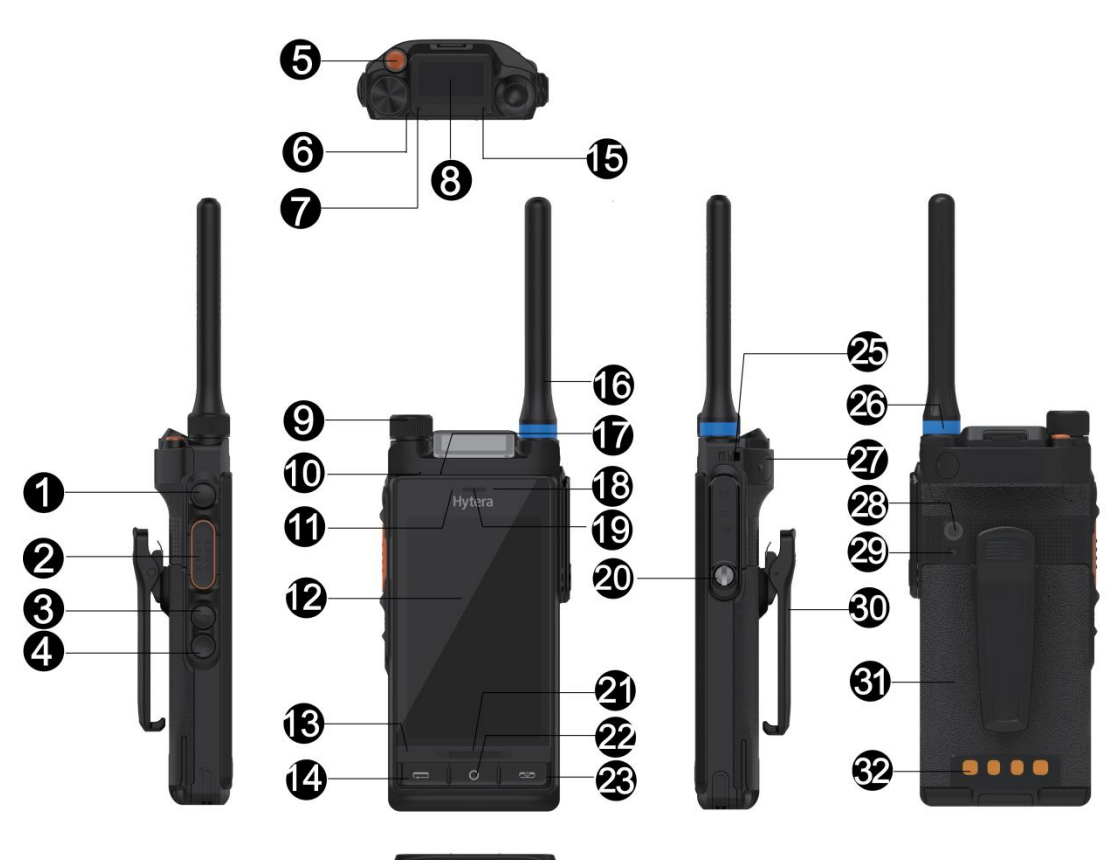

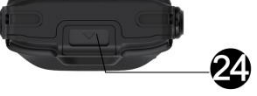

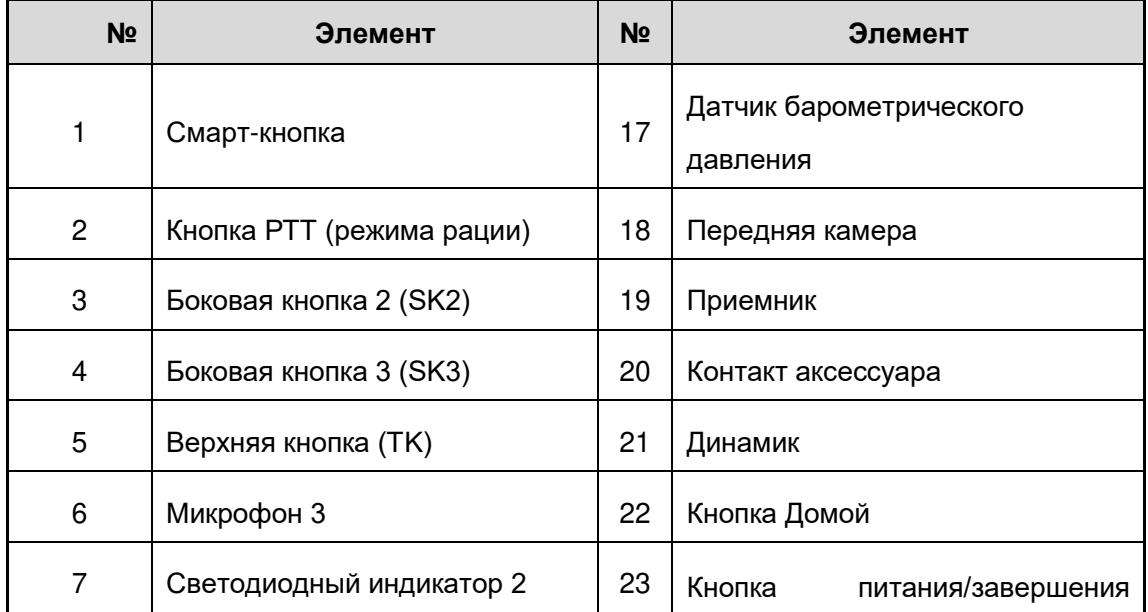

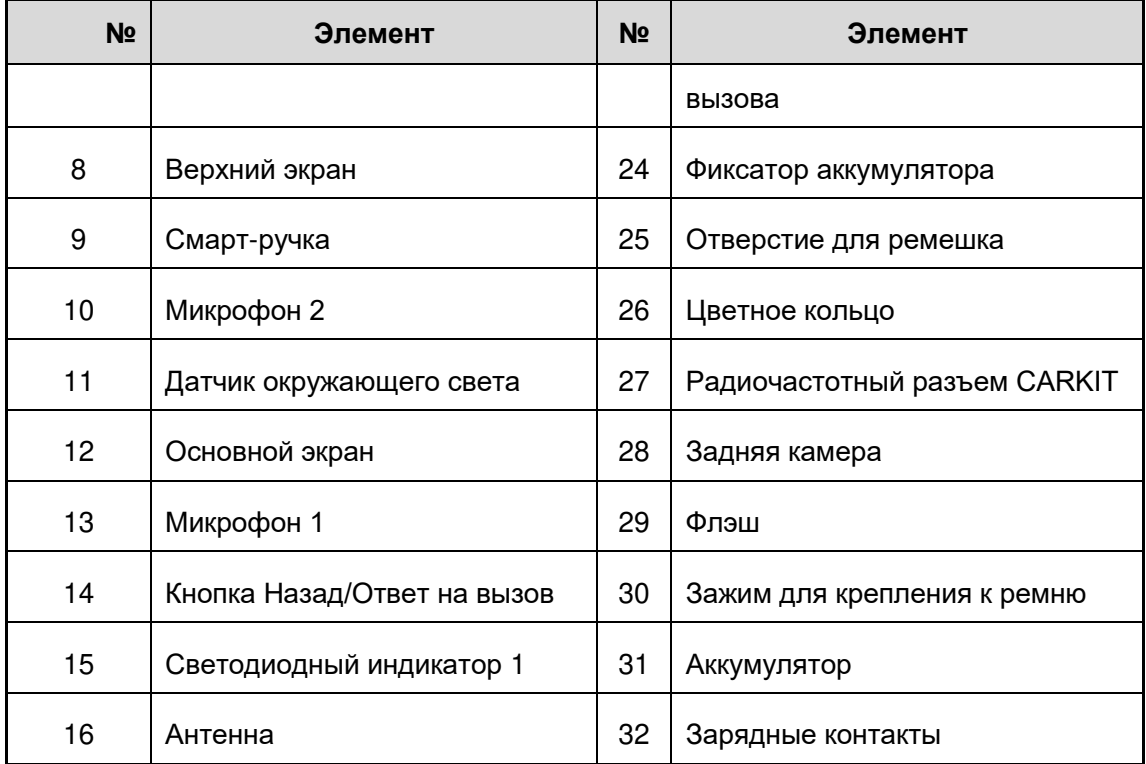

# **1.2 Функции кнопок**

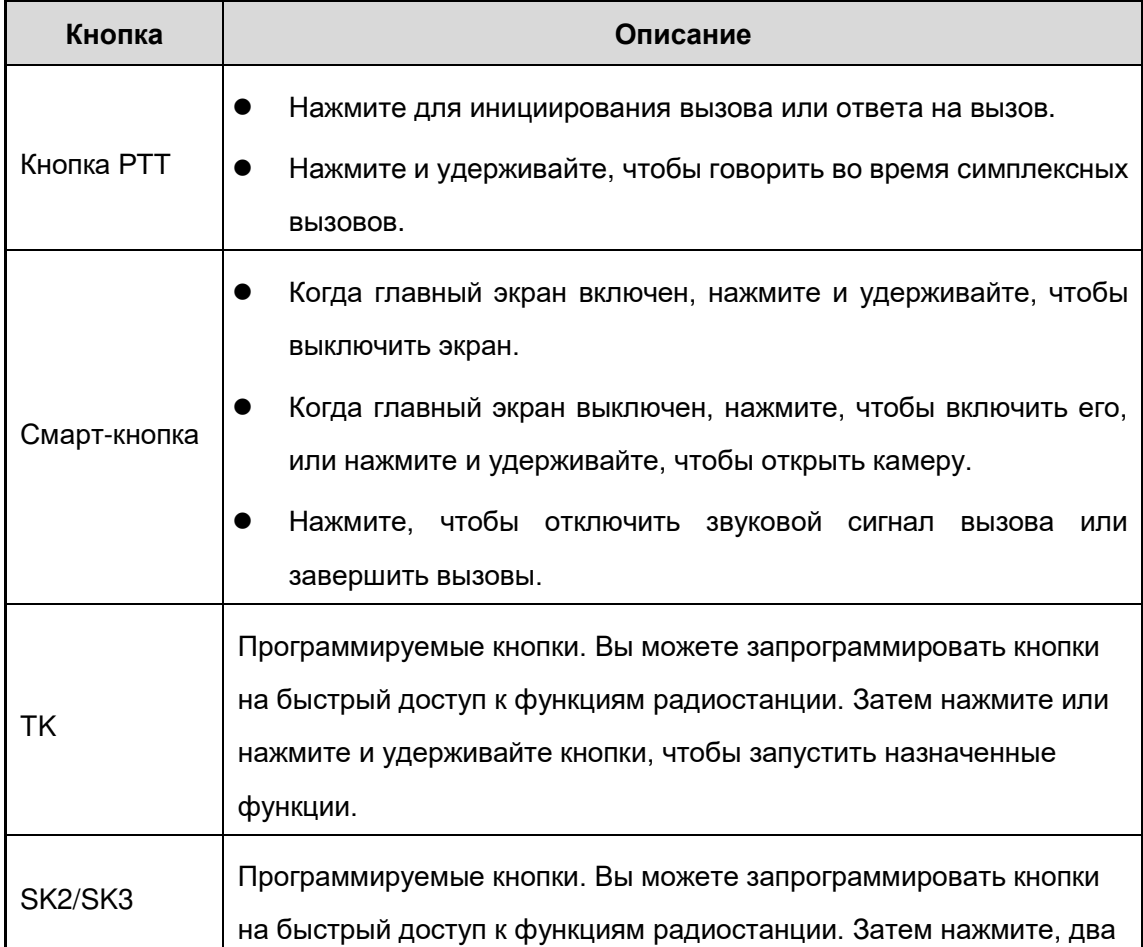

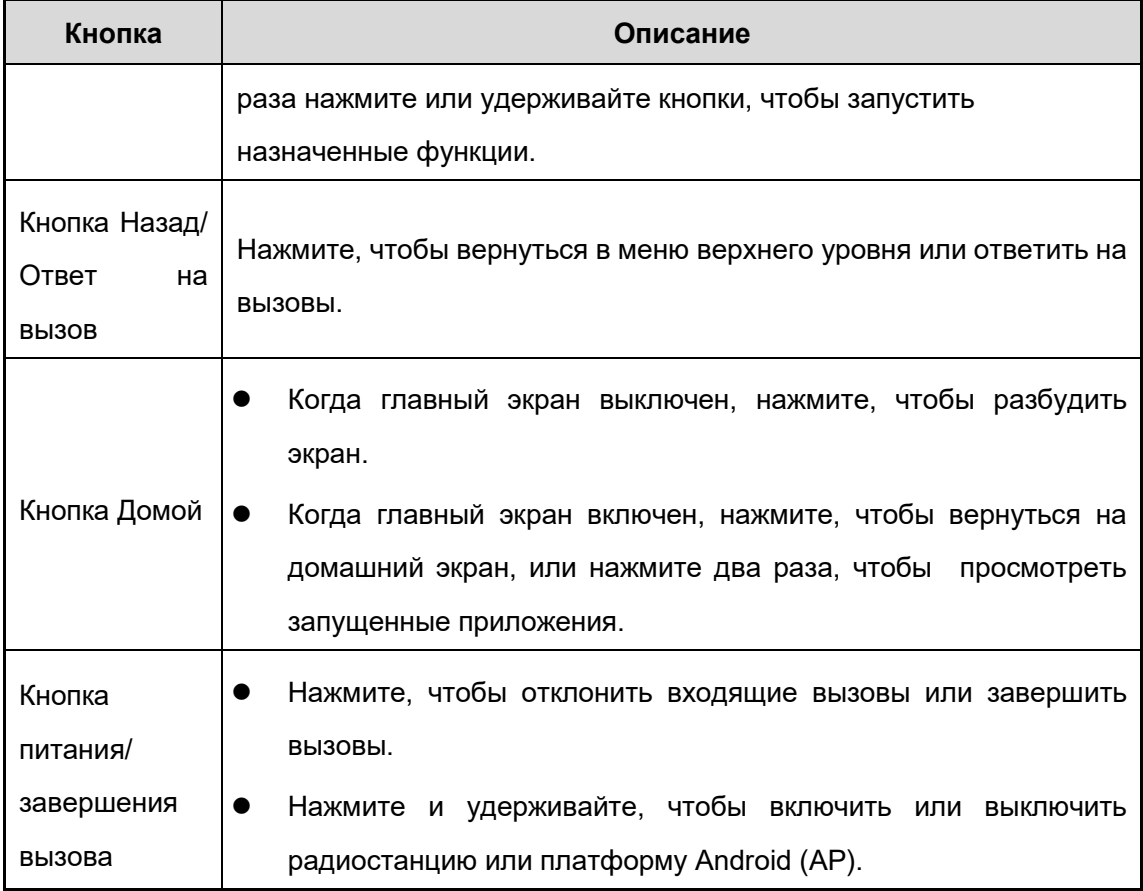

# **2. Перед использованием**

## **2.1 Присоединение антенны**

1. (По желанию) Установите цветное кольцо (для идентификации) на разъем антенны.

- 2. Установите антенну на разъем антенны.
- 3. Вращайте антенну по часовой стрелке до плотной посадки.

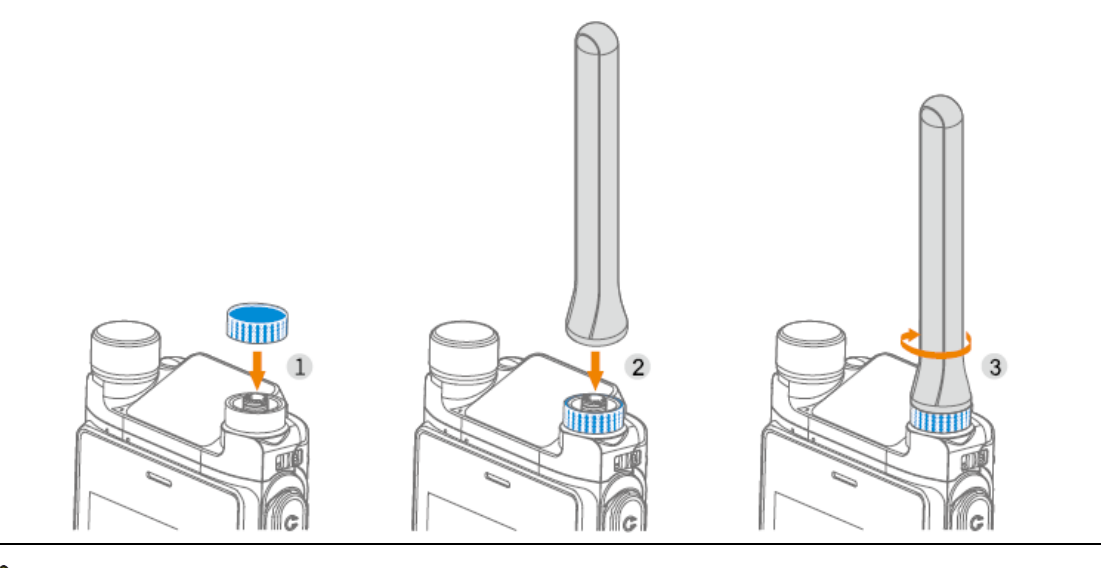

## **<u>A</u>** Caution Внимание!

Не держите радиостанцию за антенну, это сократит работоспособность и срок службы антенны.

# **2.2 Установка микро SIM-карты и микро SD-карты**

- 1. Откройте крышку слота карты сверху отсека для аккумулятора.
- 2. Установите микро SIM-карту.
	- a. Вытяните держатель микро SIM-карты из слота и положите микро SIM-карту на держатель золотыми контактами вверх.
	- b. Вставьте держатель карты с микро SIM-картой обратно в слот.
- 3. Вставьте микро SD-карту в слот.
- 4. Установите крышку слота карты на место.

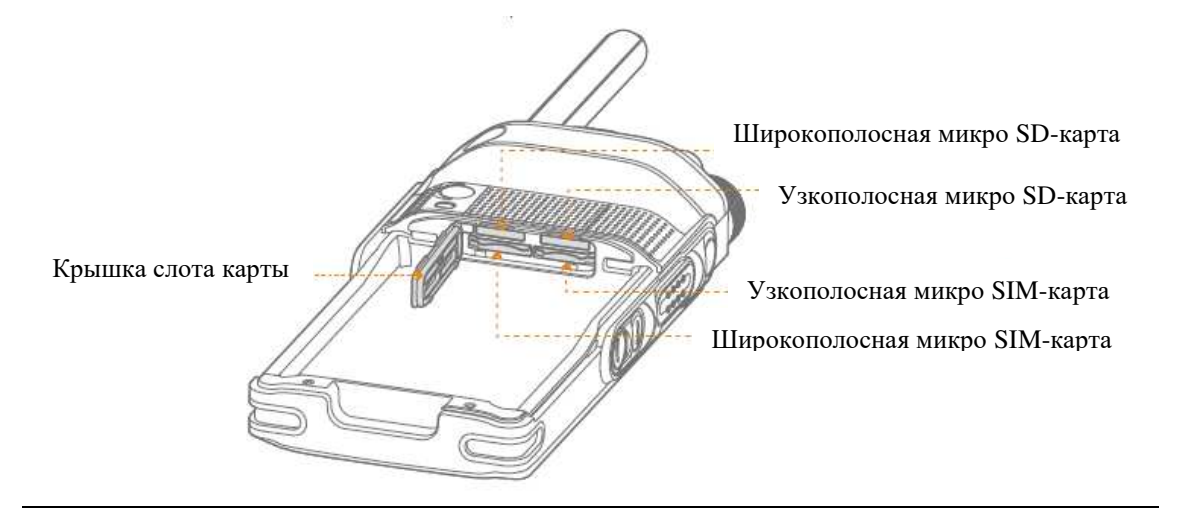

 $N \circ \text{te}$  Примечание.

Чтобы переустановить микро-SD карту, полностью извлеките карту, а затем

снова вставьте ее.

# **2.3 Присоединение зажима для крепления к ремню**

- 1. Совместите направляющие на зажиме для ремня с пазами на аккумуляторе.
- 2. Установите зажим для ремня, прижимая и сдвигая его вниз.

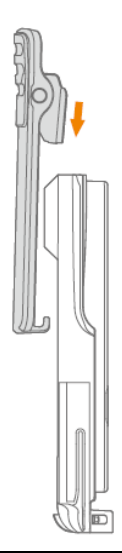

Note Примечание.

Чтобы снять зажим для ремня, сожмите и удерживайте пружину, когда

выдвигаете зажим для ремня из пазов на аккумуляторе.

## **2.4 Присоединение аккумулятора**

- 1. Вставьте аккумулятор в отсек.
- 2. Нажимайте на фиксатор аккумулятора, пока он до конца не войдет в радиостанцию.

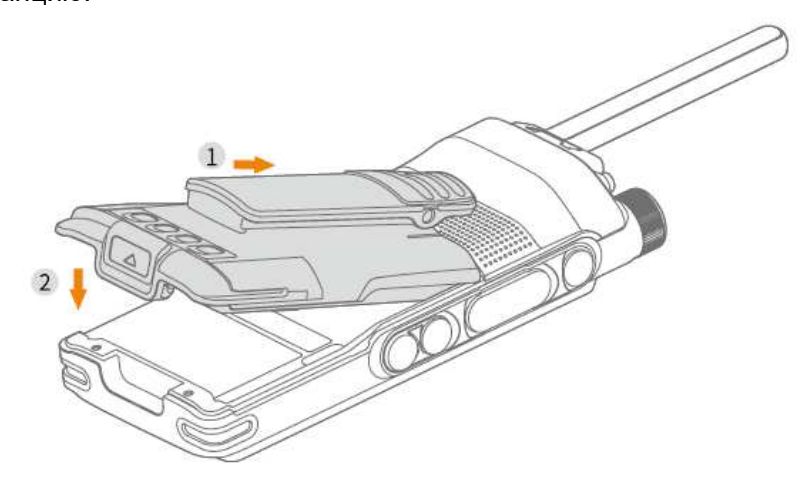

# **2.5 Зарядка аккумулятора**

C au tion **Bнимание!** 

- Перед зарядкой аккумулятора изучите *Инструкцию по технике безопасности*.
- Используйте одобренное зарядное устройство, чтобы зарядить аккумулятор.
- Остаточная мощность литий-ионного аккумулятора ограничена до 30% в соответствии с новым регламентом перевозки литиевых аккумуляторов, утвержденным Международной ассоциацией воздушного транспорта (ИАТА).

Перед первым использованием полностью зарядите аккумулятор, чтобы обеспечить оптимальную производительность. Вы можете зарядить радиостанцию с установленным аккумулятором или зарядить аккумулятор отдельно.

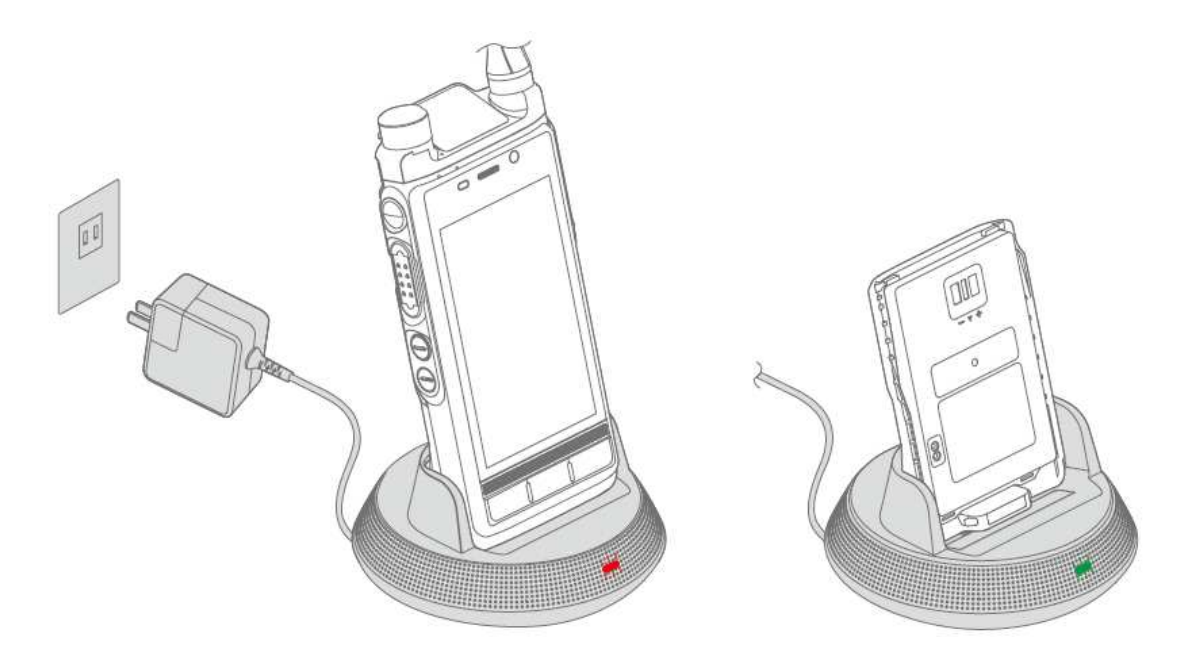

Чтобы определить состояние зарядки, проверьте светодиодный индикатор на зарядном устройстве (см. таблицу ниже):

 $\overline{1}$ 

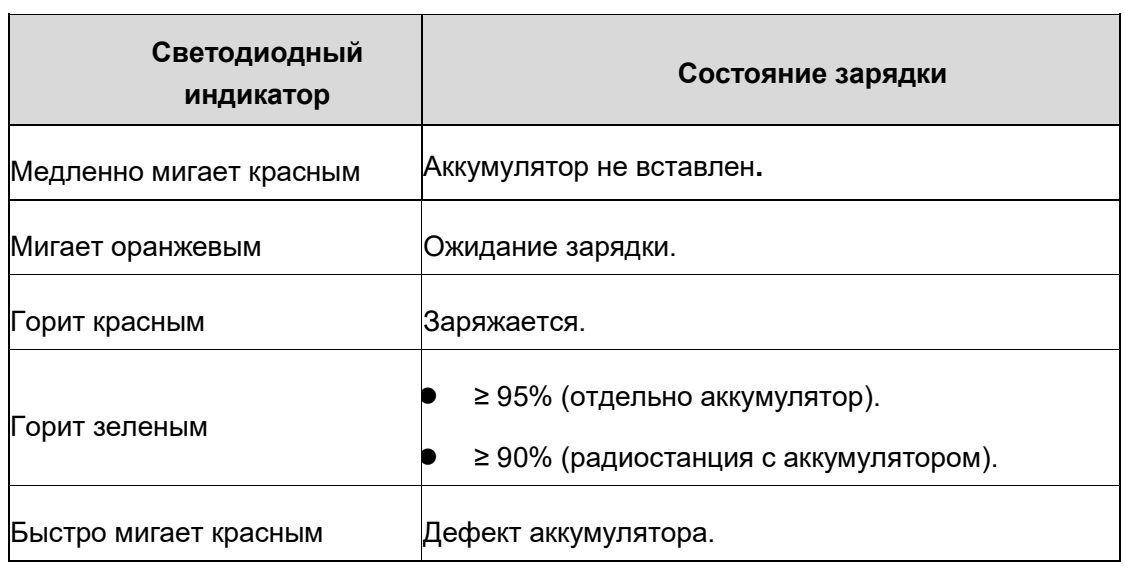

# **3. Основные операции**

## **3.1 Включение или выключение радиостанции**

Чтобы включить радиостанцию, нажмите и удерживайте кнопку Питание/Завершение вызова, пока не появится экран заставки.

Чтобы выключить радиостанцию, сделайте следующее:

- 1. Нажмите и удерживайте кнопку Питание/Завершение вызова, пока не появится экран выбора отключения питания.
- 2. Коснитесь Выключить, а затем коснитесь Уверен.

## **3.2 Регулировка громкости**

Чтобы регулировать громкость, непосредственно вращайте **Смарт-ручку**.

# **3.3 Выбор групп**

- 1. Нажмите на Смарт-ручку.
- 2. Поверните ручку, чтобы выбрать требуемую группу.

Note Примечание.

Если не управлять ручкой в течение 5с, или если нажать на нее снова в течение 5с, она автоматически вернется к состоянию контроля громкости.

## **3.4 Понимание экранов**

У радиостанции есть два экрана: верхний экран и главный экран.

### Caution **Внимание!**

Можно повредить или сломать экраны, если их ударить или поцарапать острыми или твердыми предметами. Должны быть приняты все меры предосторожности для защиты экранов.

## **3.4.1 Верхний экран**

Верхний экран, который показывает информацию об узкополосных (УП) услугах, включает следующие три панели:

- Строка состояния: показывает пиктограммы мощности аккумулятора, силы сигнала и других состояний.
- Панель содержимого: отображает выбранный контакт и пиктограммы, связанные с текущими вызовами.
- Информационная панель: показывает значки, указывающие количество непрочитанных сообщений и пропущенных вызовов, время и текущий режим работы.

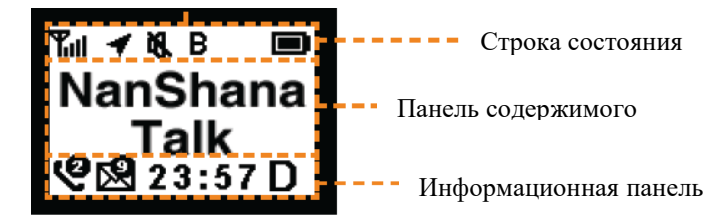

## **3.4.2 Основной экран**

Основной экран - это сенсорный экран, на котором вы можете управлять виджетами и приложениями, а также создавать настройки.

#### **Домашний экран**

Домашний экран – это экран, который вы просматриваете после включения. Он содержит строку состояния, УП-виджет и широкополосные (ШП) виджеты.

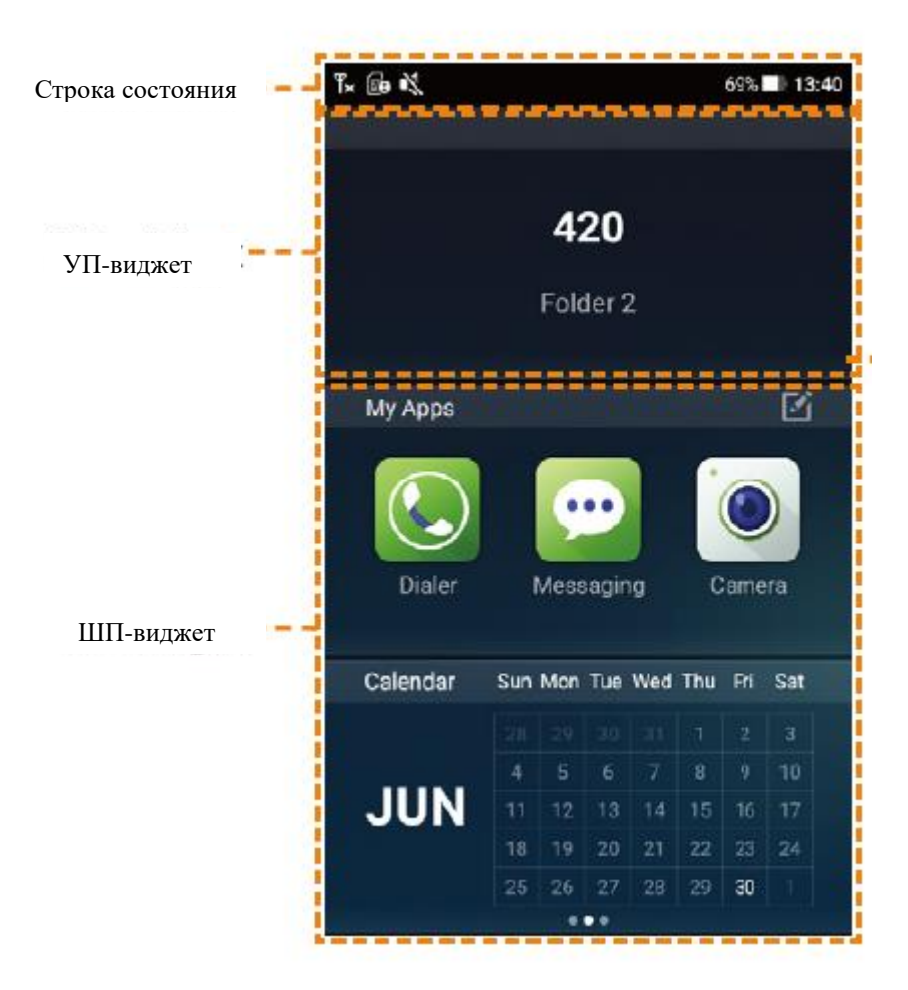

### **Центр приложений**

Для доступа к приложениям сделайте следующее:

- 1. Проведите пальцем вправо от левого края Домашнего экрана.
- 2. Проведите по экрану вверх или вниз, чтобы просмотреть все приложения.

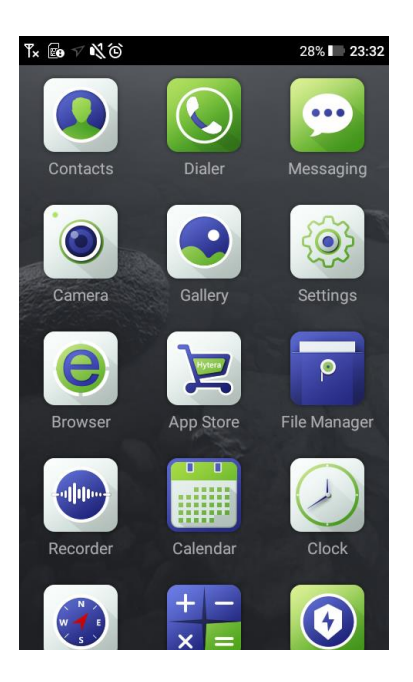

#### **Центр управления**

Центр управления позволяет получить доступ к удобным функциям, таким как камера, фонарик и калькулятор. Вы также можете настроить яркость, включить или выключить режим полета, беспроводную локальную сеть (Wi-Fi), УП-сеть и т.д.

Чтобы получить доступ к центру управления, проведите пальцем вверх от нижнего края экрана, затем проведите пальцем влево или вправо, чтобы просмотреть все элементы.

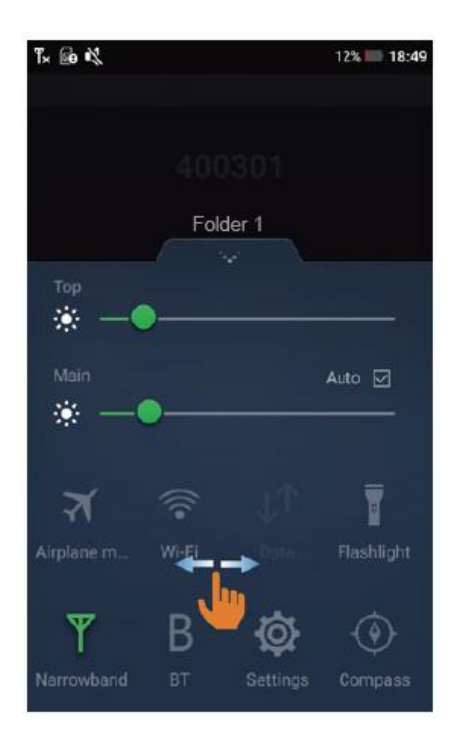

Чтобы переместить приложение на панель быстрой настройки, коснитесь и

удерживайте приложение, пока оно не будет выделено, а затем перетащите его в новое место.

#### **Центр уведомлений**

Центр уведомлений позволяет просматривать уведомления и вести поиск приложений, контактов или сообщений.

Чтобы просмотреть уведомления, сделайте следующее:

- 1. Проведите пальцем вниз от верхнего края.
- 2. Коснитесь уведомления, чтобы просмотреть детали.

Для поиска приложений, контактов или сообщений введите ключевые слова в поле поиска в верхней части экрана.

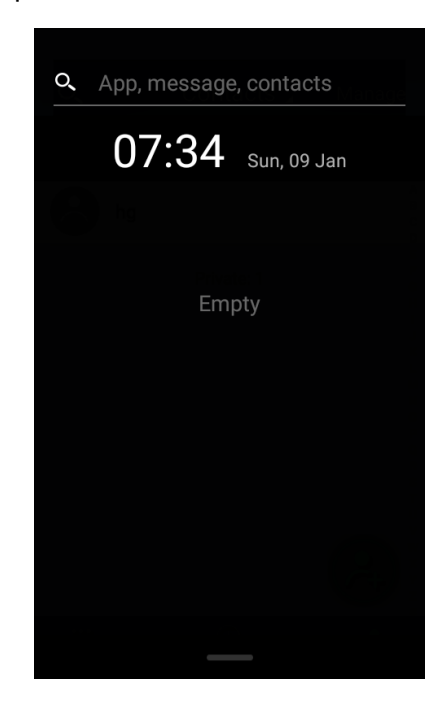

## **3.5 Переключение режима работы**

Радиостанция может работать в режиме узкополосного и широкополосного доступа или в режиме узкополосного доступа. При включении радиостанция по умолчанию работает в режиме узкополосного и широкополосного доступа. В режиме узкополосного и широкополосного доступа включен как верхний экран, так главный экран. Радиостанция может иметь доступ как к частным, так и к общедоступным сетевым сервисам. В режиме узкополосного доступа включен только верхний экран. Радиостанция может иметь доступ только к услугам частной сети. Режим узкополосного доступа включает в себя следующие два типа:

- Работа в прямом режиме (DMO): Радиостанция поддерживает только симплексную работу и устанавливает связь с одной или несколькими радиостанциями напрямую на фиксированной частоте канала или через ретрансляторы.
- Работа в транкинговом режиме (TMO): Радиостанция поддерживает либо дуплексную, либо симплексную работу и устанавливает связь с одной или несколькими радиостанциями на частоте канала, выделенной транкинговой системой.

Чтобы переключиться между DMO и TMO, откройте **Настройки> ПМР> Рабочий режим**, а затем нажмите **DMO** или **TMO**.

Чтобы перейти на режим узкополосного доступа, сделайте следующее:

- 1. Нажмите и удерживайте кнопку Питание/Завершение вызова до появления экрана выбора отключения питания.
- 2. Коснитесь **Отключить питание**, а затем коснитесь Уверен.

Чтобы переключиться снова на режим узкополосного и широкополосного доступа, сделайте следующее:

- 1. Нажмите и удерживайте кнопку Питание/Завершение вызова до появления экрана выбора выключения питания.
- 2. Коснитесь **Включить**.

# **4. Индикация состояния**

# **4.1 Пиктограммы ЖК-дисплея**

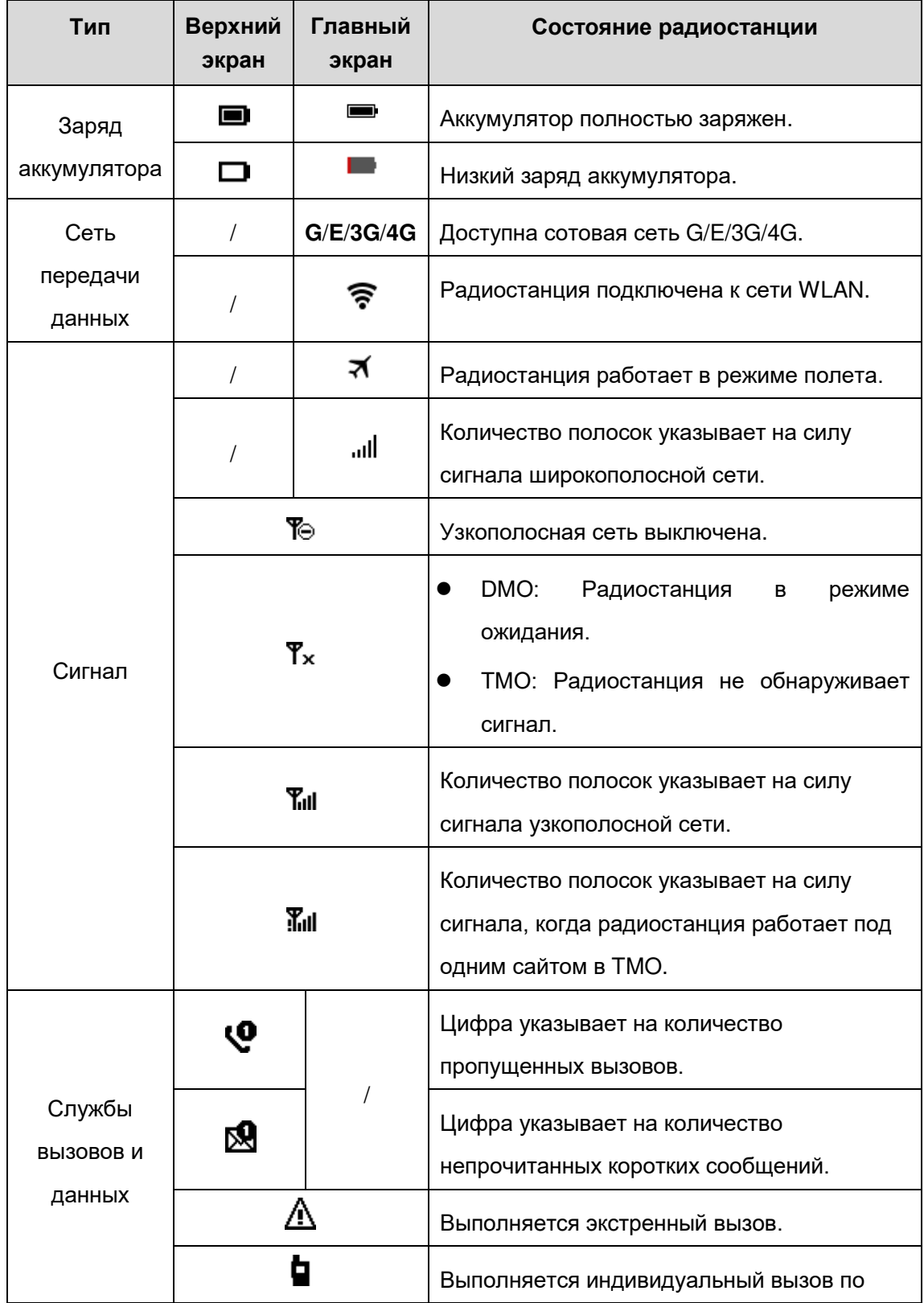

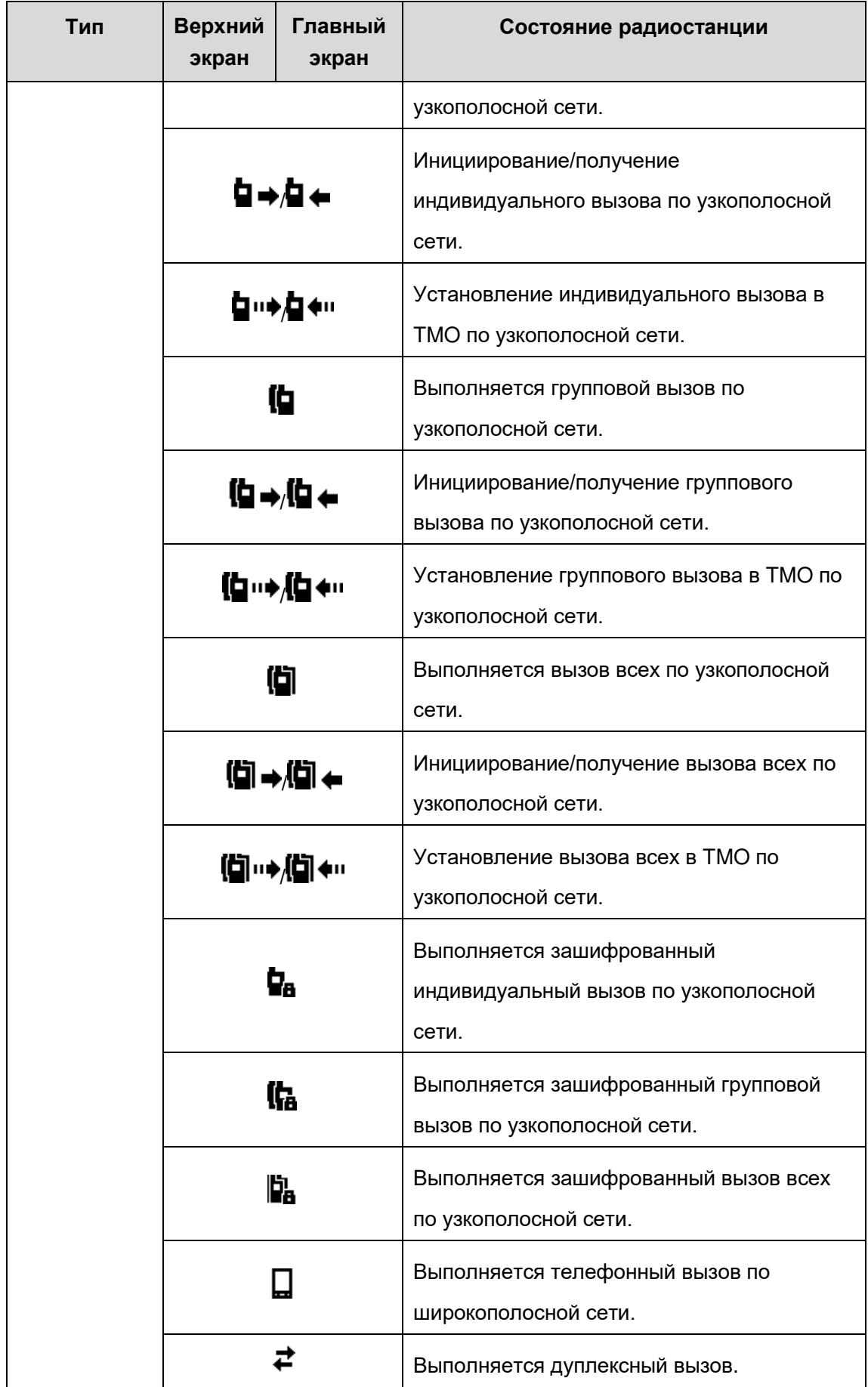

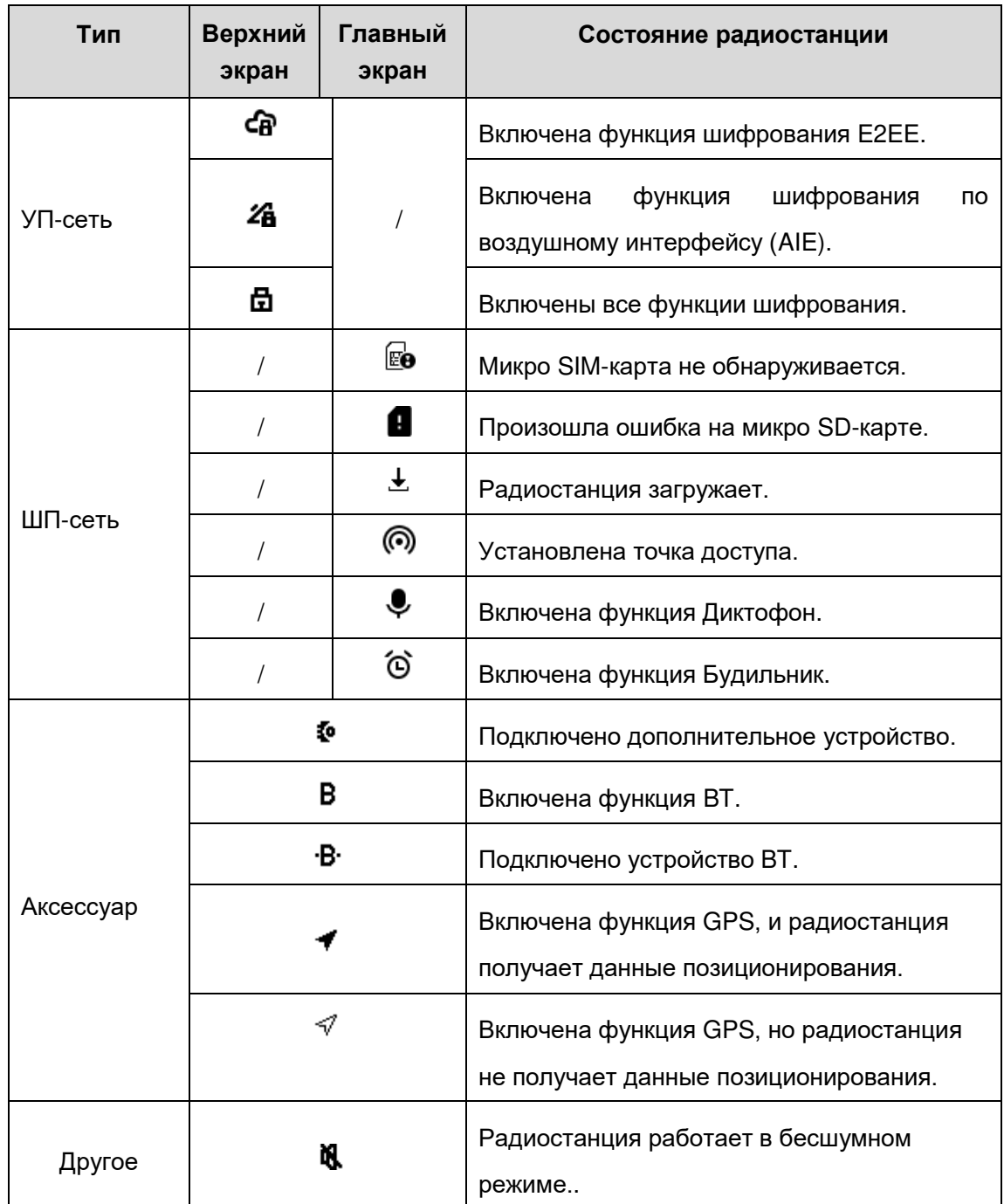

# **4.2 Светодиодная индикация**

## **Светодиодный индикатор 1**

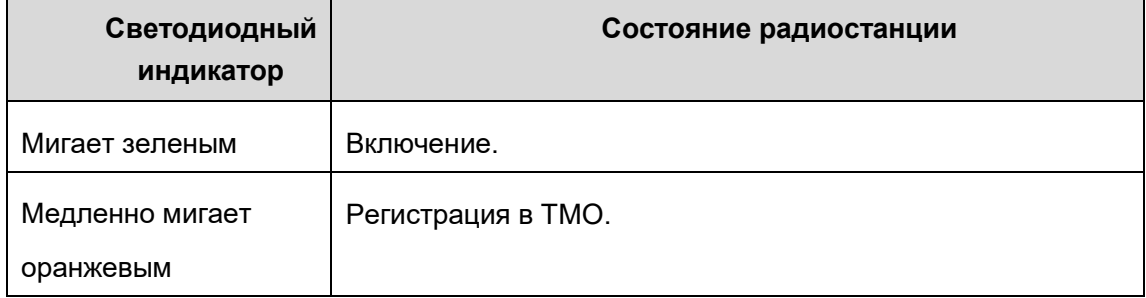

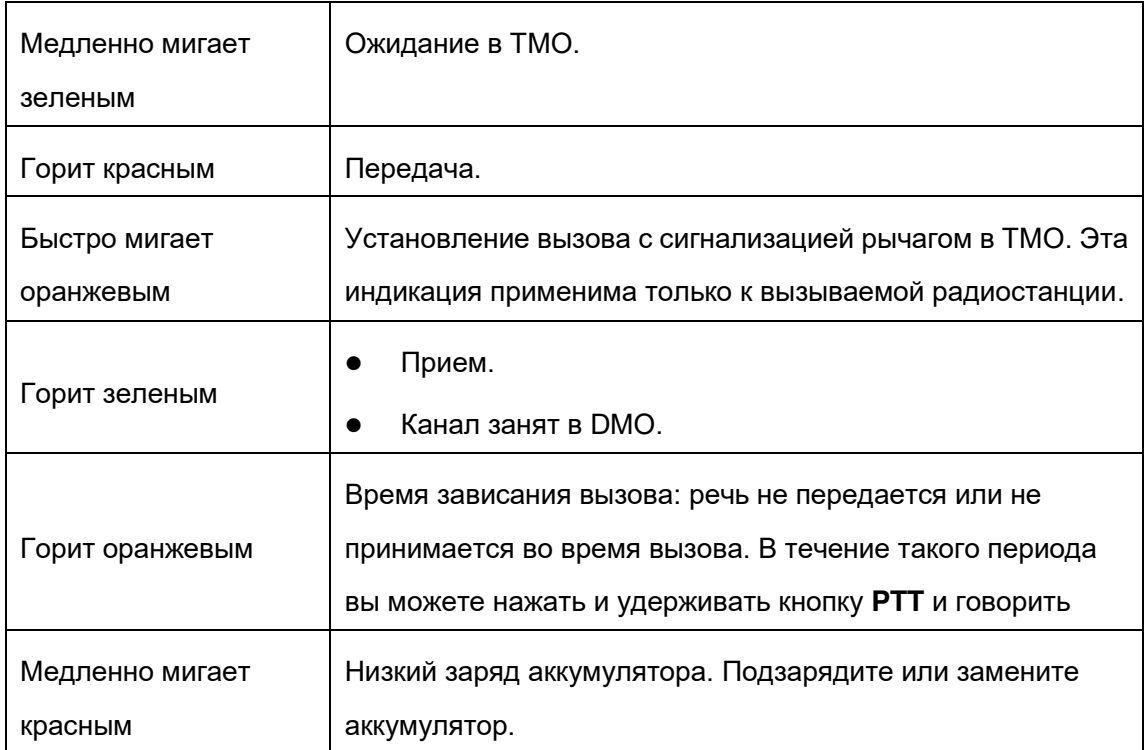

## **Светодиодный индикатор 2**

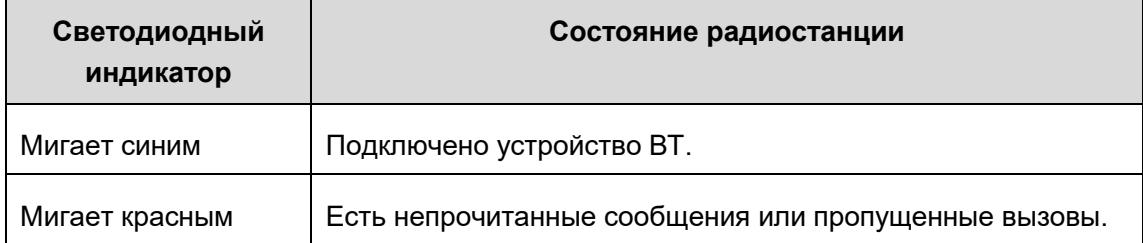

# **5. Обслуживание вызовов**

## **5.1 Групповые вызовы**

Групповой вызов - это вызов отдельным пользователем всех других членов группы по частной сети.

### **5.1.1 Инициирование групповых вызовов**

Групповой вызов можно выполнить одним из следующих способов:

#### **Предварительно заданный контакт**

- 1. Нажмите **Смарт-ручку**.
- 2. Поверните ручку для выбора требуемой группы.
- 3. Нажмите и удерживайте кнопку **PTT**.

#### **Список контактов**

- 1. Коснитесь **...**
- 2. Коснитесь **Управлять** в верхнем правом углу.
- 3. Коснитесь , чтобы открыть требуемую папку.
- 4. Коснитесь  $\Box$  с правой стороны требуемой группы.
- 5. Коснитесь **OK**, чтобы задать группу в качестве группы по умолчанию.
- 6. Нажмите и удерживайте кнопку **PTT**.

### **5.1.2 Прием групповых вызовов и ответ на них**

Вы можете прослушивать принятый групповой вызов без каких-либо дополнительных действий.

Чтобы ответить на вызов, нажмите и удерживайте кнопку PTT или коснитесь и удерживайте круг на экране, а затем говорите в микрофон.

### **5.1.3 Завершение групповых вызовов или вход из них**

Можно коснуться **или нажать кнопку Питание/Завершение вызова**, чтобы завершить групповой вызов.

## **5.2 Индивидуальные вызовы и телефонные**

### **вызовы**

Индивидуальный вызов - это вызов, инициированный одним отдельным пользователем другому по частной сети.

Телефонный вызов - это вызов, инициированный одним отдельным пользователем другому по общедоступной сети.

### **5.2.1 Инициирование индивидуальных вызовов и**

### **телефонных вызовов**

#### **Индивидуальный вызов**

Вы можете инициировать индивидуальный вызов в DMO или TMO. В DMO вы можете инициировать только симплексные вызовы. В TMO вы можете инициировать симплексные или дуплексные вызовы, которые могут быть установлены путем перехода в Настройки > PMR > Настройка вызова по умолчанию.

Индивидуальный вызов можно выполнить одним из следующих способов:

- Список контактов
- 1. Коснитесь > **Частные**.
- 2. Коснитесь требуемого индивидуального контакта.
- 3. Выполните следующее:
	- Если вы в DMO, нажмите и удерживайте кнопку PTT напрямую или коснитесь  $\ddot{\bullet}$ , а затем коснитесь и нажмите на круглую кнопку на экране.
	- Если вы в TMO:
		- Если "Настройка вызова по умолчанию" установлена на "Симплекс", нажмите и удерживайте кнопку PTT напрямую или коснитесь **, а** затем коснитесь и нажмите на круглую кнопку на экране.
		- Если "Настройка вызова по умолчанию" установлена на "Дуплекс", нажмите и удерживайте кнопку PTT или коснитесь **.**
- Ручной набор
- 1. Коснитесь  $\bigcirc$
- 2. Введите индивидуальный номер.
- 3. Выберите "Частный вызов PMR".
- 4. Коснитесь и нажмите на круглую кнопку на экране или нажмите и удерживайте кнопку PTT.

#### **Телефонный вызов**

Телефонный вызов можно выполнить одним из следующих способов:

- Список контактов
- 1. Коснитесь > **Частные**.
- 2. Коснитесь требуемого телефонного контакта.
- 3. Коснитесь .
- Ручной набор
- 1. Коснитесь  $\bigcirc$
- 2. Введите телефонный номер.
- 3. Нажмите **или нажмите и удерживайте кнопку РТТ.**

## **5.2.2 Прием индивидуальных вызовов и телефонных**

### **вызовов и ответ на них**

### **Индивидуальный вызов**

В DMO вы можете принять индивидуальный вызов без каких-либо дополнительных действий. Чтобы ответить на вызов, нажмите и удерживайте кнопку **PTT**, а затем говорите в микрофон.

В TMO, чтобы принять и ответить на индивидуальный вызов, выполните следующее:

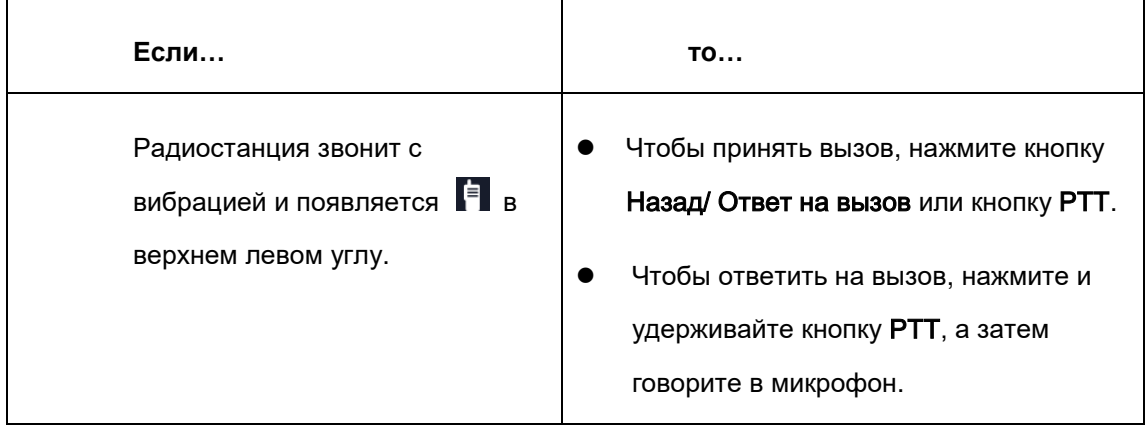

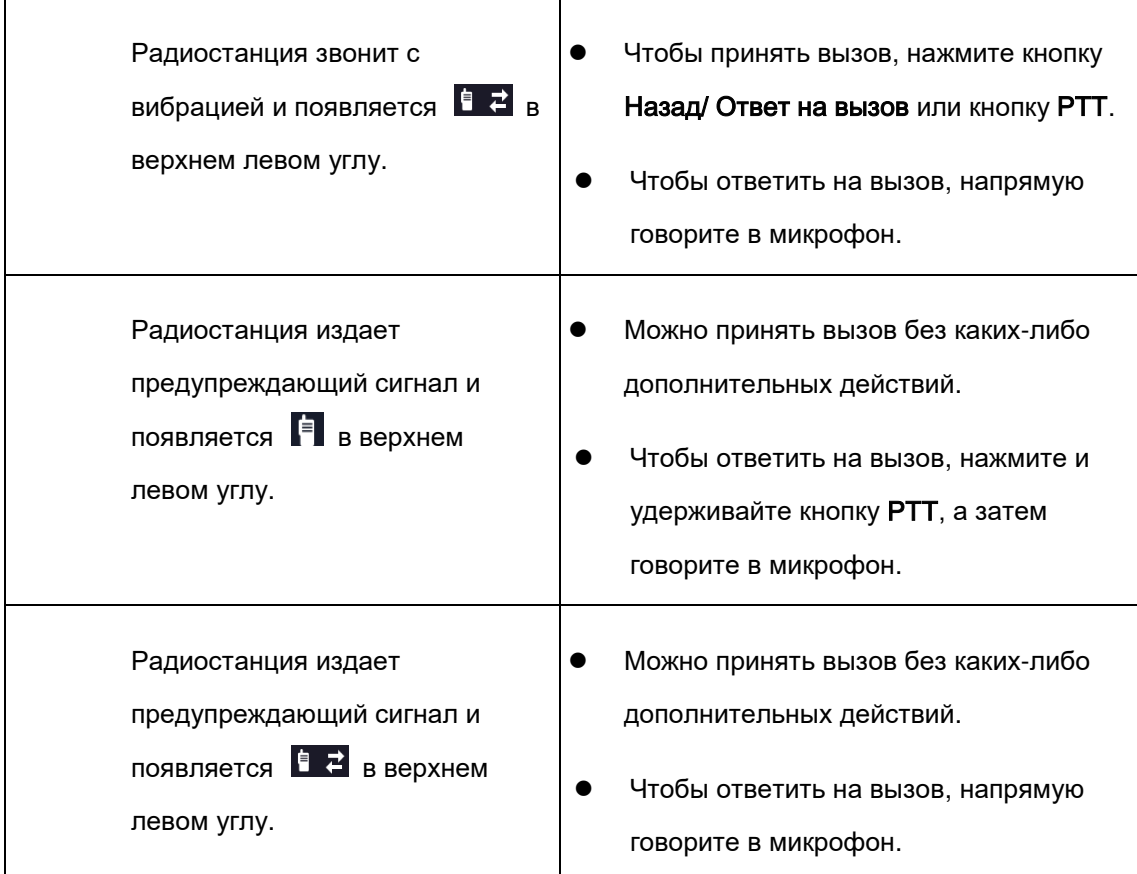

### **Телефонный вызов**

Чтобы принять телефонный вызов, нажмите и или кнопку Назад/Ответ на вызов.

## **5.2.3 Завершение индивидуальных вызовов и**

### **телефонных вызовов**

#### **Индивидуальный вызов**

Чтобы завершить индивидуальный вызов, нажмите кнопку Питание/Завершение вызова.

#### **Телефонный вызов**

Чтобы завершить телефонный вызов, коснитесь **полновителямите кнопку** 

Питание/Завершение вызова..

# **6. Службы сообщений**

Функция Сообщения позволяет отправлять сообщения и управлять сообщениями.

## **6.1 Отправка сообщений**

- 1. Коснитесь  $\bullet$ , а затем коснитесь  $\bullet$  в нижнем правом углу.
- 2. Коснитесь текстового поля Кому, чтобы ввести получателя, или коснитесь +, чтобы выбрать получателя из ваших Контактов.
- 3. Коснитесь текстового поля Напечатать сообщение, чтобы ввести текст.
- 4. (По желанию) Коснитесь + слева, чтобы сообщение было отправлено позже автоматически, или чтобы добавить тексты для быстрого ответа, сообщения о состоянии, фотографии, голосовые сообщения и др.
- 5. Коснитесь > , чтобы отправить сообщение.

## **6.2 Управление сообщениями**

- 1. Коснитесь , а затем коснитесь сообщения.
- 2. Коснитесь и удерживайте текст сообщения.
- 3. В интерфейсе редактирования выполните одно из следующих действий:
	- Чтобы копировать сообщение, коснитесь **Копировать текст**.
	- Чтобы переслать сообщение, коснитесь **Переслать** и введите новый контактный номер или коснитесь +, чтобы выбрать новый контакт.
	- Чтобы удалить сообщение, коснитесь **Удалить**.
	- Чтобы добавить сообщение в список избранных, коснитесь **Дополнительно > Избранное**.

Затем можно просмотреть избранные сообщения, нажав **Сообщения > Мое избранное**.

 Чтобы просмотреть информацию о сообщении, такую как тип сообщения и время отправки, коснитесь **Дополнительно > Просмотр деталей**.

Чтобы узнать подробную информацию о дополнительных функциях и операциях, посетите наш сайт [http://www.hytera.com](http://www.hytera.com/) или сосканируйте QR-код для загрузки Руководства пользователя.

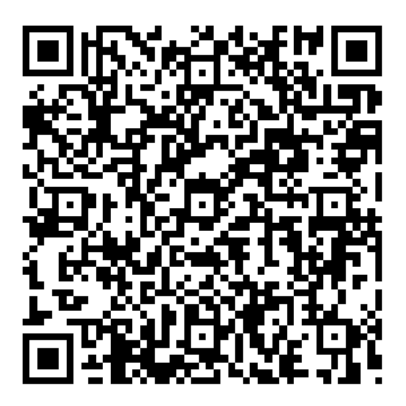